## **Anagrafica Servizi**

**O SVILUPPO SOFTWARE** Menu O

paolo Home Anagrafica Orologi x

Codice servizio

Dall'anagrafica servizi è possibile inserire un nuovo servizio, cercane una già esistente o elencare tutti i servizi già inseriti

Cambia tema Zoom 75%

Alla sua apertura l'applicativo si presenterà come segue:

Anagrafica Servizi

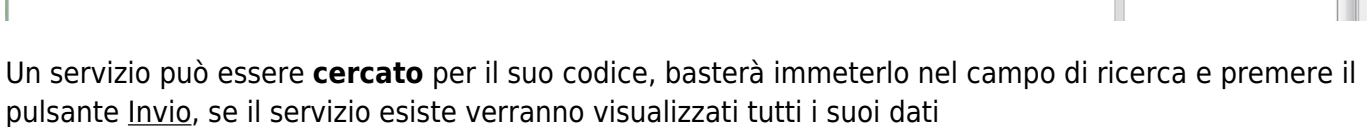

Per **inserire** un nuovo servizio bisognerà fare click sul bottone **Nuovo**, ottenendo la seguente schermata:

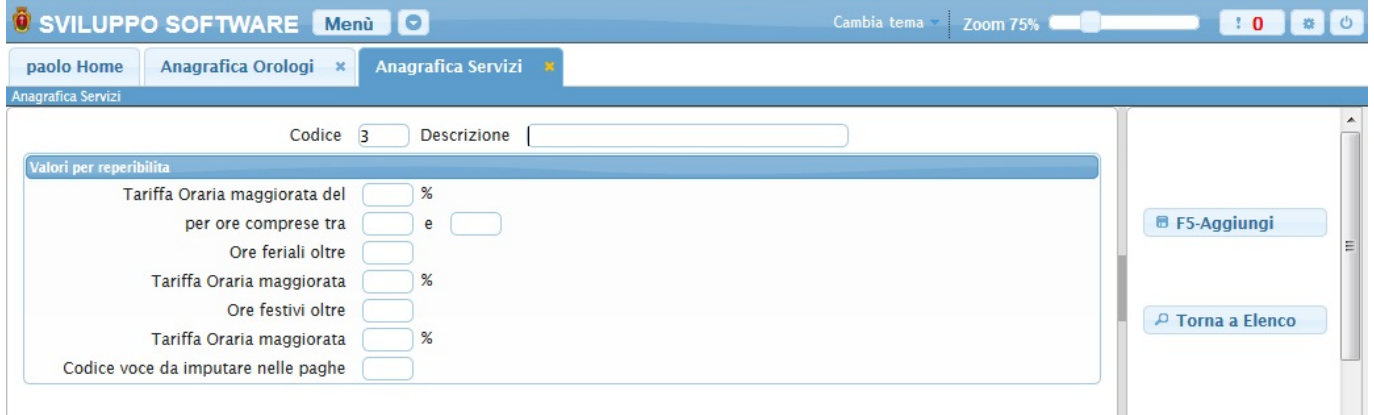

Nel campo **Codice** va inserito il codice del nuovo servizio

Nel campo **Descrizione** va inserita la descrizione del nuovo servizio

Nella sezione che interessa i **Valori per reperibilità** andranno inseriti i dati relativi alle reperibilità dei dipendenti, come la tariffa oraria maggiorata e il numero di ore in cui essa è compresa

Per concludere l'operazione cliccare sul bottone **Aggiungi**

Se non si vuole inserire alcuna nuova festività basterà cliccare sul bottone **Altra ricerca** per tornare alla schermata iniziale o sul bottone **Torna a Elenco** per tornare all'elenco di tutti i servizi.

Per **elencare** tutte le festività basterà cliccare sul bottone **Elenca** ottenendo la seguente schermata:

 $10<sup>1</sup>$ 

Elenca

**D** F<sub>2</sub>-Nuovo

 $\mathfrak{G}$ 

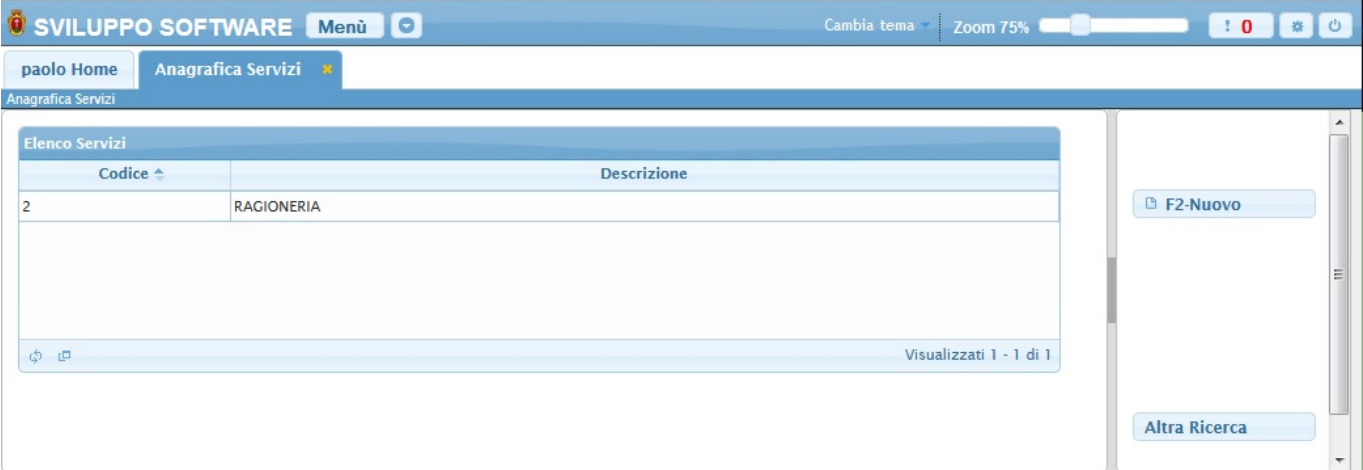

Per visualizzare tutti i dati di un servizio basterà fare doppio click sopra la sua riga nella tabella (da qui sarà anche possibile aggiornare i dati)

Da questa schermata sarà anche possibile inserire un nuovo servizio utlizzando il bottone **Nuovo** o ritornare alla schermata iniziale utilizzando il bottone **Altra Ricerca**

From: <https://wiki.nuvolaitalsoft.it/>- **wiki**

Permanent link: **<https://wiki.nuvolaitalsoft.it/doku.php?id=guide:timbrature:servizi>**

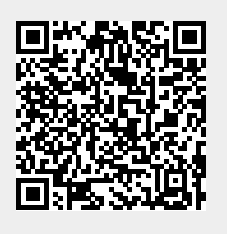

Last update: **2018/03/19 10:45**